# TUTORIAL MEET

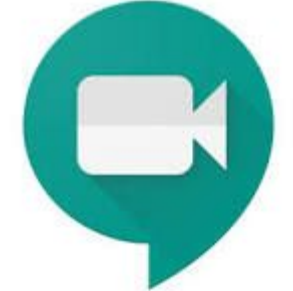

### MOBIL O TAULETA

## PER A FAMÍLIES

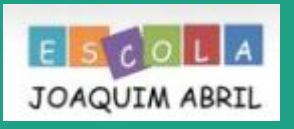

## **Iniciar sessió des d'un MÒBIL O TAULETA ANDROID.**

1r.Descarregar a GOOGLE PLAY l'app MEET.

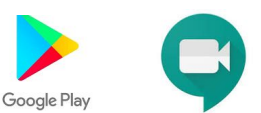

2n.Entrar al MAIL i buscar la invitació.

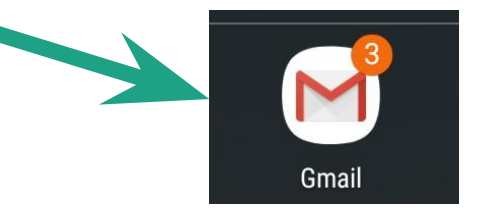

MARIA TERESA RUFIAN PUJOL  $09:3$ Invitació per meet Per unir-te a la reunió fes clic a l'enllaç: https://meet.goo...

#### 4t. Clicar a sobre de l'enllaç.

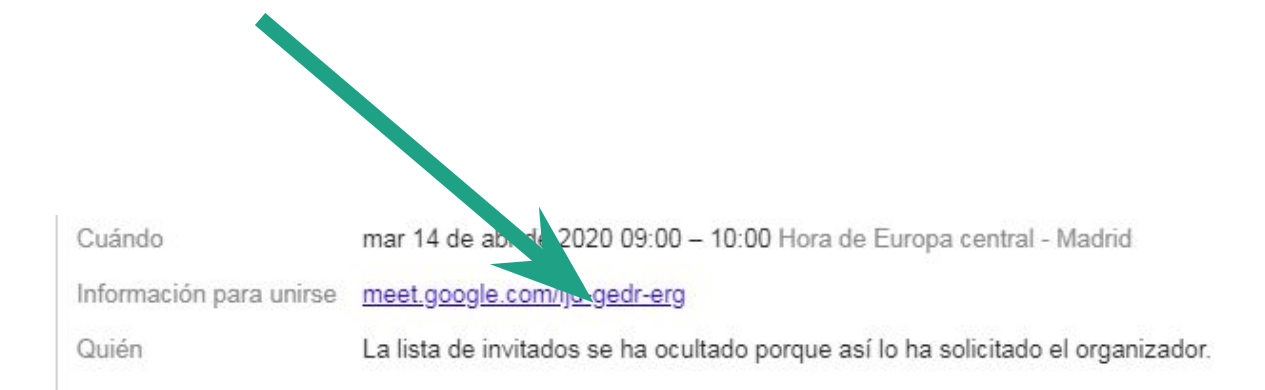

#### 5è.Se'ns mostrarà la següent pantalla:

L'app ens podrà demanar accés clicant a la pestanya verda o ENTREM directament...

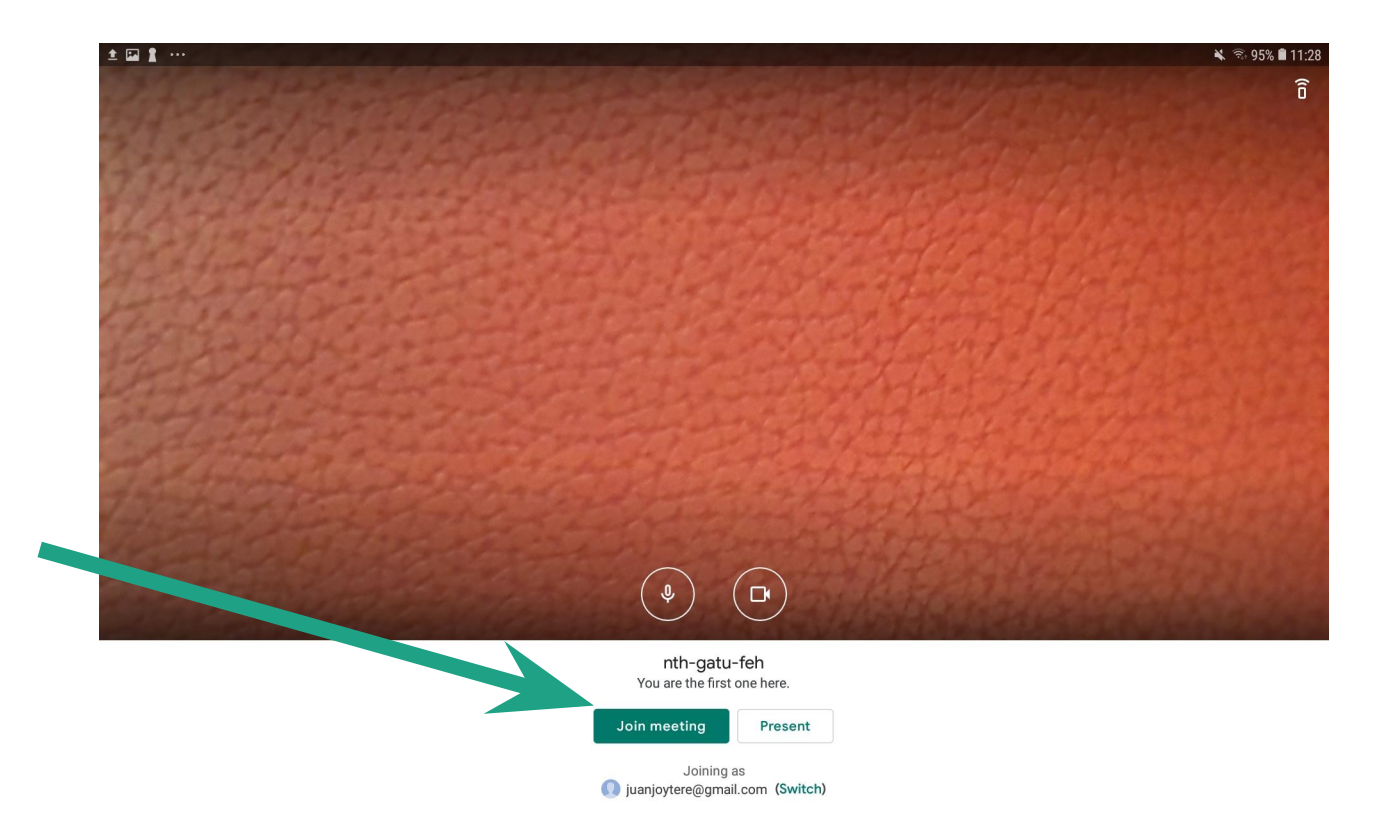

6è. El mestre/a admetrà el nostre accés (si cal) i ja estarem a la videotrucada.

- A dalt a la dreta podem veure les persones convidades i que s'han unit a la videotrucada.
- A sota tenim les icones del micròfon i de la càmera, haurem de comprovar que no estiguin vermelles. Si estiguessin vermelles podem clicar a sobre i s'activaran.
- També tenim aquest símbol **el que el podem fer servir** com a xat amb el mestre/a en el cas de tenir dificultats de comunicació pel micròfon.